## **Creating Define-XML version 2 including Analysis Results Metadata with the SAS® Clinical Standards Toolkit**

Lex Jansen, SAS Institute Inc., Cary, NC, USA

### **ABSTRACT**

Analysis Results Metadata provide traceability for a given analysis result to the specific Analysis Dataset Model (ADaM) data that were used as input to generating the analysis result; they also provide information about the analysis method used and the reason the analysis was performed. Analysis Results Metadata will assist the reviewer by identifying the critical analyses, providing links between results, documentation, and datasets, and documenting the analyses performed.

This paper describes the Analysis Results Metadata extension 1.0 for Define-XML version 2, and also, how the SAS<sup>®</sup> Clinical Standards Toolkit 1.7.1 can be used to create Define-XML version 2.0 documents including Analysis Results Metadata.

This paper assumes that the reader is familiar with some basic XML concepts, and also with Define-XML version 2. An earlier paper by the author (see references [1]) contains both a short overview of the XML needed to understand this paper, and also an overview of the structure of a define.xml file based on Define-XML version 1.0.0. A detailed overview of differences between CRT-DDS version 1.0.0 and Define-XML version 2 can be found in "Define-XML v2 - What's New" [2].

**Keywords**: CDISC, Define-XML, define.xml, metadata, ADaM, Analysis Results Metadata, SAS Clinical Standards Toolkit

### **INTRODUCTION**

In March 2013 the final version of the Define-XML 2.0.0 standard [3], formerly known as CRT-DDS (Case Report Tabulation Data Definition Specification) or "define.xml", as most people called it, was released by the CDISC XML Technologies team. Define-XML 2.0.0 is a major revision of the Define-XML standard for transmission of SDTM, SEND and ADaM metadata. Version 1.0.0 was released for implementation in February 2005 [4]. Define-XML has been a useful mechanism and critical component for providing Case Report Tabulations Data Definitions in an XML format for CDISC based electronic submissions to a regulatory authority such as the U.S. Food and Drug Administration (FDA). In August 2013 the FDA has also started accepting Define-XML version 2.0.0 [5]. In the latest version of Study Data Technical Conformance Guide (version3, March 2016) the FDA states that Define-XML version 2.0.0 is the preferred version of the Define-XML format [6].

In January 2015 CDISC published the Analysis Results Metadata (ARM) as an extension to the Define-XML 2.0.0 standard for the purpose of submissions to regulatory agencies such as the FDA as well as for the exchange of analysis datasets and key results between other parties.

Sponsors are now able to submit analysis results metadata as part of their submission to a regulatory agency like the FDA in the USA or the PMDA in Japan. Although the FDA has not yet referenced analysis results metadata as a required part of an electronic submission as of the writing of this paper (April 2016), they have mentioned in a presentation that there are sponsors who want to submit analysis results metadata as part of a submission [8].

The Japanese Pharmaceuticals and Medical Devices Agency (PMDA) have mentioned in their Technical Conformance Guide on Electronic Study Data Submissions (2015, [9]):

"In order for the review of clinical study data to progress smoothly, it is important that the relationship between the analysis results shown in the application documents and the analysis datasets is easily understandable. Therefore, the definition documents of the ADaM datasets should preferably include Analysis Results Metadata, which shows the relationship between the analysis results and the

corresponding analysis dataset and the variables used, for the analyses performed to obtain the main results of efficacy and safety and clinical study results that provide the rationales for setting of the dosage and administration".

The PMDA mentions further in the same document:

"For the format of the Analysis Results Metadata, the applicant should refer to the Analysis Results Metadata specification for Define-XML by CDISC to the extent possible, but if it is difficult to include it into the definition document, it is possible to submit it as a separated file in PDF format".

Even in the case that sponsors are required to submit analysis results metadata in an electronic submission, it adds significant value to a submission. A referenced paper by Dilorio and Abolafia (2015) gives good reasons why results level metadata can also provide value to sponsors and their agents [10].

### **BACKGROUND**

When submitting clinical study data in electronic format to the FDA, or other regulatory agencies, not only information from trials has to be submitted, but also information to help understand the data. Part of this information is a data definition file, which is the metadata describing the format and content of the submitted electronic data sets. When submitting data in CDISC format it is required to submit the data definition file in the Define-XML specification format (define.xml) as prepared by the CDISC define.xml team.

A Define-XML file is a structured data definition specification in a machine-readable XML format that provides different kinds of metadata for:

- Datasets:
	- o Name, domain, label, class, structure, purpose, keys, location, comments, documentation
- Variables:
	- o Name, label, type, length, controlled terminology, origin, significant digit, display format, derivations, comments, documentation
- Variables under a condition:
	- o Value level metadata or parameter value level metadata with the same kind of metadata as for 'regular' variables
- Controlled Terminology:
	- o Standard or sponsor defined, name, type, valid values, decodes, reference to NCI code, external terminologies
- Derivations or Algorithms
- **Comments**
- Links to submission files:
	- o Annotated CRF, Reviewers' Guide, source code files

The Analysis Results Metadata extension for Define-XML standard provides the metadata needed for traceability from a result used in a statistical display to the data in the analysis datasets:

- Identifiers and titles for the analysis displays (tables, figures) in the clinical study report
- Description of the specific analysis result within a display
- Purpose and reasons for performing the analysis
- The analysis parameter that is the focus of the analysis result
- Variables subject to analysis
- Datasets used to generate the analysis result
- Selection criteria for the records subject to analysis
- Corresponding description in the statistical analysis plan, analysis program name, and summary of the analytical methods
- Extract of the analysis program corresponding to the analysis method

The concept of results metadata for ADaM analyses and fields for representing this metadata were introduced in 2006 by CDISC with the publication of the Analysis Data Model (ADaM) Version 2.1 [11]. The document mentions that it is best practice to provide this metadata to assist the reviewer by identifying the critical analyses, providing links between results, documentation, and datasets, and documenting the analyses performed. Analysis results metadata are not needed or even advisable for every analysis included in a clinical study report or submission. The sponsor determines which analyses should have analysis results metadata.

The key components in ADaM Analysis Results Metadata are:

- Analysis Display metadata definitions
	- o Analysis Result metadata definitions
		- Analysis parameter(s)
		- Analysis dataset(s)
			- Analysis variable(s)
			- Selection criteria
		- Documentation

in Protocol."

Programming statements

The table below shows the table from the Analysis Data Model (ADaM) document with the metadata fields to be used to describe an analysis result. The word "Display" is used instead of "Table" as it is more generic, referring to tabular or graphical presentation of results.

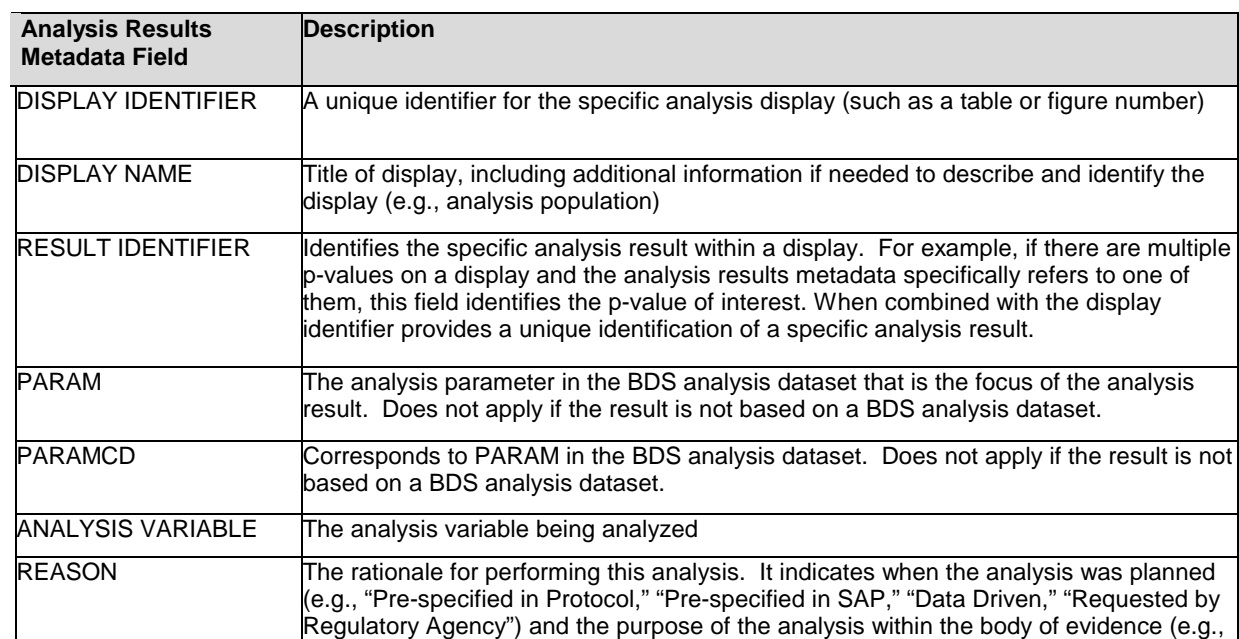

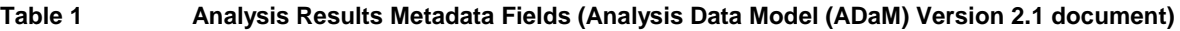

"Primary Efficacy," "Key Secondary Efficacy," "Safety"). The terminology used is sponsor defined. An example of a reason is "Primary Efficacy Analysis as Pre-specified

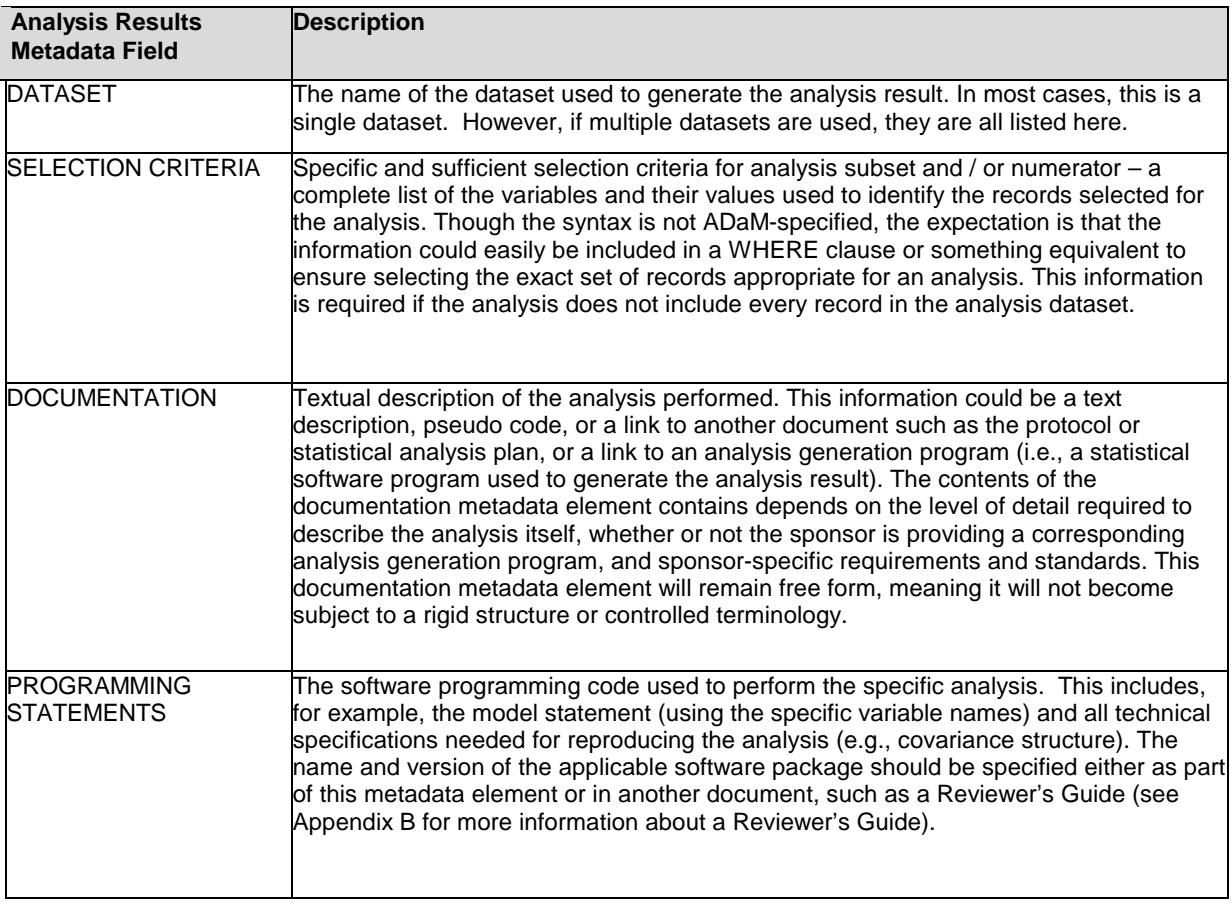

It must be recognized that analysis results metadata fields in the Analysis Data Model (ADaM) Version 2.1 document are described in less technical terms and without implementation details.

Before there was an official specification for submitting analysis results metadata there were several CDISC Pilot Projects where the usefulness of the concept was demonstrated [12]. Since there was no formal specification for the submission vehicle of analysis results metadata, the pilots used their own informal specifications.

The Analysis Results Metadata extension to the Define-XML version 2 specification document ([13]) handles the technical implementation of what is described in Analysis Data Model (ADaM) Version 2.1 document. Along with the Analysis Results Metadata v1.0 specification, the distribution package includes:

- The Analysis Results Metadata 1.0 XML schema
- An ADaM based Define-XML version 2.0 example and its HTML rendition
- A sample XSL stylesheet for the Define-XML example

### **THE FOUNDATION FOR THE ANALYSIS RESULTS METADATA EXTENSION**

The Analysis Results Metadata for Define-XML standard is based on the CDISC Operational Data Model (ODM) XML schema [14]. The new Define-XML version 2 takes full advantage of the latest ODM version 1.3.2.

The CDISC Operational Data Model is a vendor neutral, platform independent XML format for interchange and archival of clinical study data. The model represents study metadata, administrative metadata, reference data and subject data associated with a clinical trial. The ODM format is defined by an XML schema and a specification.

One of the features of the ODM is a standardized mechanism for defining schema extensions to provide functionality needed to support interchange requirements for specialized use cases.

To address the specific needs of data transmission in support of regulatory submissions, CDISC has developed the

Define-XML model, which is implemented as an extension to the ODM foundation schema. These extensions follow the guidelines for Vendor Extensions provided in the ODM specification and comply with the W3C XML Schema 1.0 specification. The XML schema files for the Define-XML standard are available online [3]. Figure 1 depicts the extension mechanism.

### **Figure 1 Analysis Results Metadata 1.0 for Define-XML v2 as an ODM 1.3.2 extension**

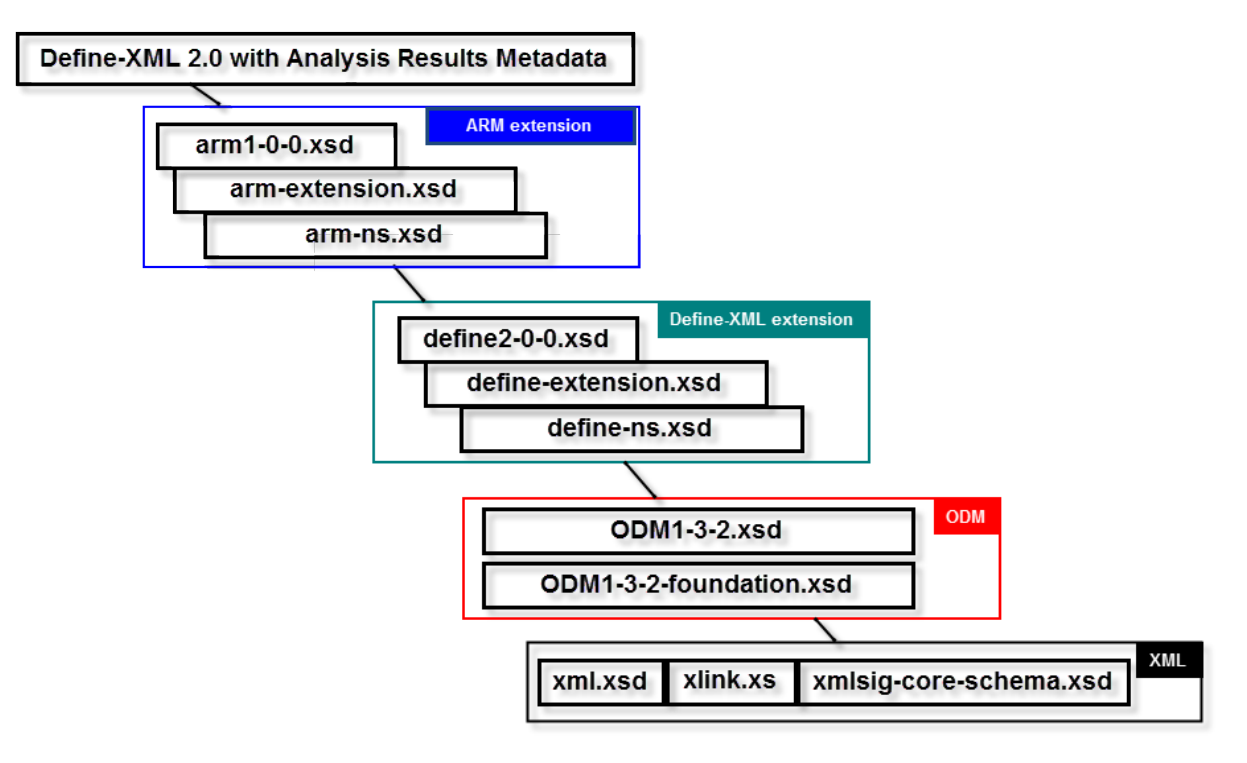

Although Define-XML version 1 has been a successful standard since 2005, there were good reasons to use Define-XML version 2.0 for the Analysis Results Metadata extension.

ARM uses several features that were new in the Define-XML version 2 standard:

- Explicit support for document references.
- Referencing short comments self-contained in the Define-XML document or long comments referenced in external documents
- The Where Clause mechanism is used for implementing selection criteria definitions that describe analysis data subsets

Figure 2 shows how the Analysis Results Metadata extension fits in a Define-XML version 2.0 document. Apart from the inclusion of the Analysis Results Metadata (arm:AnalysisResultDisplays) element, it is needed to add content to 3 more sections:

- Where Clause Definitions (def:WhereClauseDef)
- Comments (def:CommentDef)
- Referenced Documents (def:leaf)

#### **Figure 2 Structure of Define-XML v2 with Analysis Results Metadata 1.0**

```
<?xml version="1.0" encoding="UTF-8"?>
<ODM xmlns="http://www.cdisc.org/ns/odm/v1.3"
 xmlns:def="http://www.cdisc.org/ns/def/v2.0"
 xmlns:xlink="http://www.w3.org/1999/xlink"
 xmlns:arm="http://www.cdisc.org/ns/arm/v1.0"
 ODMVersion="1.3.2" FileType="Snapshot" FileOID="CDISC-Sample"
 CreationDateTime="2014-03-28T11:07:23:00"
 Originator="CDISC ADaM Metadata Team">
 <study OID="cdisc01">
   <GlobalVariables>
     <StudyName>CDISC Sample</StudyName>
     <StudyDescription>CDISC-Sample Data Definitions</StudyDescription>
     <ProtocolName>CDISC-Sample</ProtocolName>
   </GlobalVariables>
   <MetaDataVersion OID="MDV.CDISC01.ADaMIG.1.0.ADaM.2.1"
     Name="Study CDISC-Sample, Data Definitions"
     Description="Study CDISC01, Data Definitions"
     def:DefineVersion="2.0.0"
     def:StandardName="ADaM-IG"
     def:StandardVersion="1.0">
```
- < Supplemental Data Definitions (def:SupplementalDoc) >
- < Value Level Metadata (def:ValueListDef) >
- < Where Clause Definitions (def:WhereClauseDef) >
- < Domain Level Metadata (ItemGroupDef) >
- < Variable Level Metadata (ItemDef) >
- < Controlled Terminology Metadata (CodeList) >
- < Computational Algorithms (MethodDef) >
- < Comments (def:CommentDef) >
- < Referenced Documents (def:leaf) >
- < Analysis Results Metadata (arm:AnalysisResultDisplays) >

</MetaDataVersion> </study>  $<$ /ODM>

## **SAS® CLINICAL STANDARDS TOOLKIT**

The SAS Clinical Standards Toolkit focuses on standards defined by the Clinical Data Interchange Standards Consortium (CDISC). CDISC is a global, open, multidisciplinary, nonprofit organization that has established standards to support the acquisition, exchange, submission, and archival of clinical research data and metadata. The CDISC mission is to develop and support global, platform-independent data standards that enable informationsystem interoperability, which, in turn, improves medical research and related areas of health care. The SAS Clinical Standards Toolkit is not limited to supporting CDISC standards. The SAS Clinical Standards Toolkit framework is designed to support the specification and use of any user-defined standard.

SAS Clinical Standards Toolkit 1.6 and newer already had the capability to create a complete Define-XML version 2.0 document. With SAS Clinical Standards Toolkit 1.7.1 a Define-XML version 2.0 document can now also include the Analysis Results Metadata version 1.0 extension, as published by CDISC. An earlier paper by this author showed how to create a Define-XML version 2.0 document with the SAS Clinical Standards Toolkit 1.6 [15].

The SAS Clinical Standards Toolkit 1.7.1 (see reference [16]) includes support for the following CDISC standards:

- SDTM 1.3.1, 3.1.2, 3.1.3 and 3.2
- An initial implementation of the CDISC SEND 3.0 standard, including definition of all domains and columns.
- ADaM 2.1 (ADSL, Basic Data Structure, ADAE) and Analysis Results Metadata templates, as well as new validation checks in support of ADAE and ADTTE.
- CRT-DDS 1.0 (define.xml), including define.pdf and Value Level metadata support.
- Dataset-XML 1.0:
	- o Creating Dataset-XML files from SAS data sets
	- o Creating SAS data sets from Dataset-XML files
	- o Validating Dataset-XML files against an XML schema
	- o Comparing original SAS data sets with SAS data sets created from Dataset-XML files
- Define-XML 2.0:
	- o A complete definition of the metadata model for CDISC Define-XML 2.0 (including Analysis Results Metadata)
	- o Creation of a complete Define-XML 2.0 file based on study metadata, with study metadata examples from SDTM 3.2 and ADaM 2.1
	- o Validation of a Define-XML 2.0 file against the XML schema definition, as published by CDISC
	- o Import of a Define-XML 2.0 file into the SAS representation of the Define-XML 2.0 metadata model
	- o support of creating an initial version of the SAS source metadata data sets (source\_study, source\_tables, source\_columns, source\_codelists, source\_values, source\_documents, and source\_analysisresults) that serve as input for creating a Define-XML v2.0 file
- ODM 1.3.0 and ODM 1.3.1, including support for the extraction of ODM Clinical data and ODM Reference data into SAS data sets.
- The implementation of CT 1.0.0, a tool to support the import of NCI CDISC Controlled Terminology in the ODM XML format into SAS data sets and SAS format catalogs.
- CDISC Controlled Terminology packages that includes terminology sets as posted to the [NCI FTP](http://evs.nci.nih.gov/ftp1/CDISC) site.
- Furthermore, a set of macro tools to validate the SAS Clinical Standards Toolkit metadata itself ("Internal validation").
- Metadata Management tools to add, update and delete Toolkit metadata

SAS Clinical Standards Toolkit 1.7.1 is supported with SAS 9.4 (TS1M2) or later on Windows x64 and Linux x64.

Each SAS Clinical Standards Toolkit standard provides a SAS representation of the published source guidelines or source specification. The SAS representation is designed to serve as a model or template of the source specification. Two key design requirements shaped the implementation of the SAS Clinical Standards Toolkit standards.

- 1) Each supported standard is represented in one or more SAS files. This facilitates these points:
	- It provides SAS users with an implementation of data models and standards that are based on SAS.
	- It enables you to use SAS routines to assess how well any user-defined set of data and metadata conforms to the standard.
	- It enables you to use SAS code to read and derive files in other formats (for example, XML).

Each SAS Clinical Standards Toolkit standard is an optimized reference standard from a SAS perspective.

2) You are able to define your own customized standards, or you are able to modify existing SAS standards.

Since a Define-XML file does not have a 2-dimensional data structure, it is not a trivial task to translate this hierarchical file to a number of SAS data set with rows and columns. SAS has defined a relational data model that represents a Define-XML file.

The highly structured nature of CDISC Define-XML data requires that any mapping to a relational format include a large number of data sets, with foreign key relationships to help preserve the intended non-relational object structure. In the SAS Clinical Standards Toolkit, foreign key relationships are enforced when validating the CDISC Define-XML data sets.

## **CREATING DEFINE-XML VERSION WITH THE SAS CLINICAL STANDARDS TOOLKIT**

There are three key macros that are provided with the SAS Clinical Standards Toolkit that support creation of a CDISC Define-XML 2.0 define.xml file. The three macros are listed in the order in which they are executed:

- 1. The **define\_sourcetodefine** macro creates the tables for the SAS representation of the Define-XML 2.0 files from study metadata. This macro, using SDTM or ADaM table and column metadata as its source, populates a subset of the Define-XML 2.0 data sets.
- 2. The **define\_write** macro creates the define.xml file from the SAS representation of the CDISC Define-XML 2.0 files.
- 3. The **cstutilxmlvalidate** macro validates that the XML file is syntactically correct according the XML schema that is associated with the CDISC Define-XML 2.0 standard.

These macros are called by driver programs that are responsible for properly setting up each SAS Clinical Standards Toolkit process to perform a specific SAS Clinical Standards Toolkit task. Several sample driver programs are provided with the SAS Clinical Standards Toolkit CDISC Define-XML 2.0 standard related to the creation of the define.xml file.

Here is the purpose of each of these driver programs:

- The create\_sasdefine\_from\_source.sas driver program sets up the required metadata and SASReferences data set for the sample study. It runs the define\_sourcetodefine macro. It creates the SAS representation of the CDISC Define-XML 2.0 data sets from the sample study source metadata data sets.
- The create\_definexml.sas driver program creates the CDISC Define-XML 2.0 define.xml file from the SAS representation of the CDISC Define-XML 2.0 data sets. It runs the define\_write and cstutilxmlvalidate macros. This driver program creates and validates the XML syntax for the define.xml file.
- The create\_definexml\_from\_source\_adam.sas combines the previous two driver programs into one driver program.

These driver programs are examples that are provided with the SAS Clinical Standards Toolkit. You can use these driver programs or create your own. The names of these driver programs are not important. However, the content is important and demonstrates how the various SAS Clinical Standards Toolkit framework macros are used to generate the required metadata files.

Figure 3 shows the complete process for creating a complete Define-XML version 2 in the SAS Clinical Standards Toolkit. The following steps are identified:

- 1. Run the **define\_sourcetodefine** macro to create the tables for the SAS representation of the Define-XML 2.0 files from study metadata.
- 2. Run the **define\_write** macro to create the define.xml file from the SAS representation of the CDISC Define-XML 2.0 files.
- 3. Run the **cstutilxmlvalidate** macro to validate the define.xml file against the XML schema that is associated with the CDISC Define-XML 2.0 standard.
- 4. Run PROC XSL to create an HTML document from the define.xml file and the XSL stylesheet that comes with the SAS Clinical Standards Toolkit.

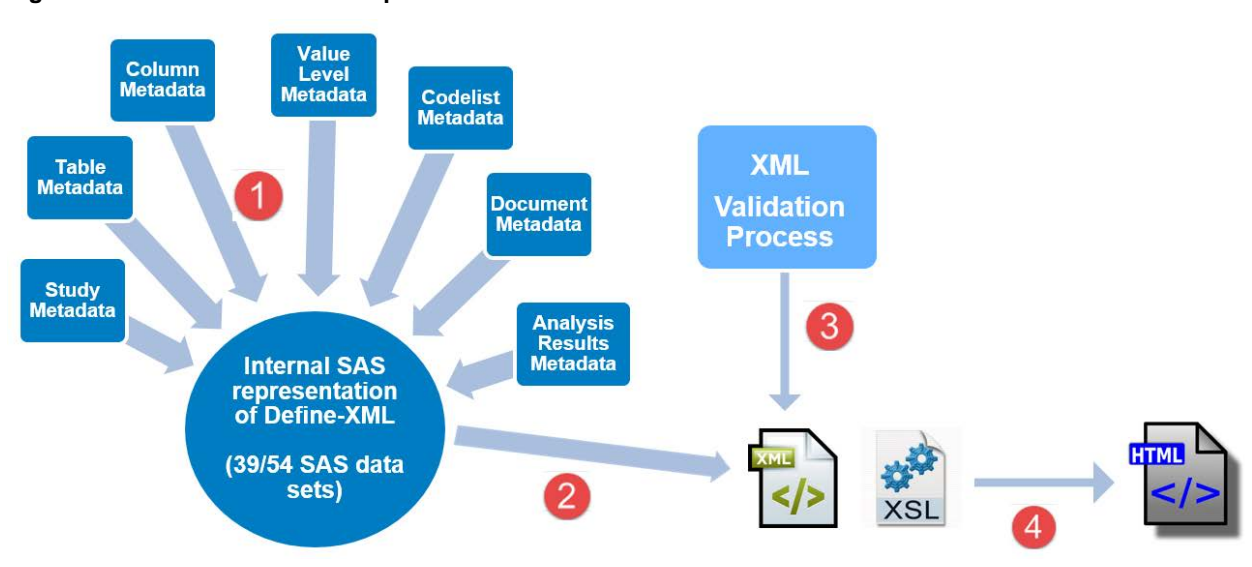

**Figure 3 The SAS macro process to create a valid Define-XML 2.0 document**

For Define-XML 2.0 the following source metadata SAS data sets are defined in SAS Clinical Standards Toolkit 1.7.1:

- source\_study:
	- o Metadata about the study, such as study name, study description and protocol name.
- source\_tables:
	- o Domain metadata, such as name, domain, description (label), class, structure, purpose, keys, data location, comments and documentation reference.
- source\_columns
	- o Column metadata, such as name, description (label), order number, datatype, length, codelist, origin, significant digits, display format, derivation (algorithm), comments and documentation reference.
- source\_values
	- o Value level metadata, where a condition is defined in the WHERECLAUSE column. Example WHERECLAUSE values are:
		- (LBTESTCD EQ "BILI") AND (LBCAT EQ "CHEMISTRY") AND (LBSPEC EQ "BLOOD")
		- VSTESTCD EQ "HEIGHT"
		- PARAMCD IN ("ACITM01", "ACITM02", "ACITM03")
			- PARAMCD NOTIN ("ACTOT")

The column which the value level metadata is attached to, is defined by the TABLE and COLUMN columns. Apart from the WHERECLAUSE column, this data set contains the same kind of metadata as the source\_columns data set.

- source\_codelists:
	- o Metadata related to Controlled Terminology, such as name, description, datatype, SAS formatname, valid values, decodes, rank, order number, reference to NCI code, external terminologies
- source\_documents:
	- o Metadata related to referenced documents, such as annotated CRF, reviewer guides or other supplemental documents. Records in this data set can be linked to source\_tables, source\_columns, source\_values, or source\_analysisresults data sets by the combination of the TABLE, COLUMN, WHERECLAUSE, DISPLAYIDENTIFIER and RESULTIDENTIFIER columns. Page numbers and named destinations in PDF files can be defined in this data set as well. Documents are attached to comments, methods or origins based on the value of the DOCTYPE column. Valid values of the DOCTYPE column in SAS Clinical Standards Toolkit 1.7 were: COMMENT,

CRF or METHOD. Version 1.7.1 adds the following values: SUPPDOC, DISPLAY, RESULTDOC and RESULTCODE.

- Source\_analysisresults:
	- o Metadata related to analysis displays and results: display identifier, display name, display description, result identifier, result description, analysis purpose and reason, parameter column, analysis variables, analysis datasets, selection criteria (WhereClause), Selection criteria for the records subject to analysis, result programming code and context, result documentation.

The complete structure of the SAS source metadata data sets can be found in [Appendix 1.](#page-19-0)

The **define\_sourcetodefine** macro extracts data from the SDTM or ADaM metadata files. Depending on the available source information, the macro attempts to convert the information into the tables that represent the SAS interpretation of the CDISC Define-XML 2.0 model.

The parameters in table 2 must be set before submitting the **define\_sourcetodefine** macro.

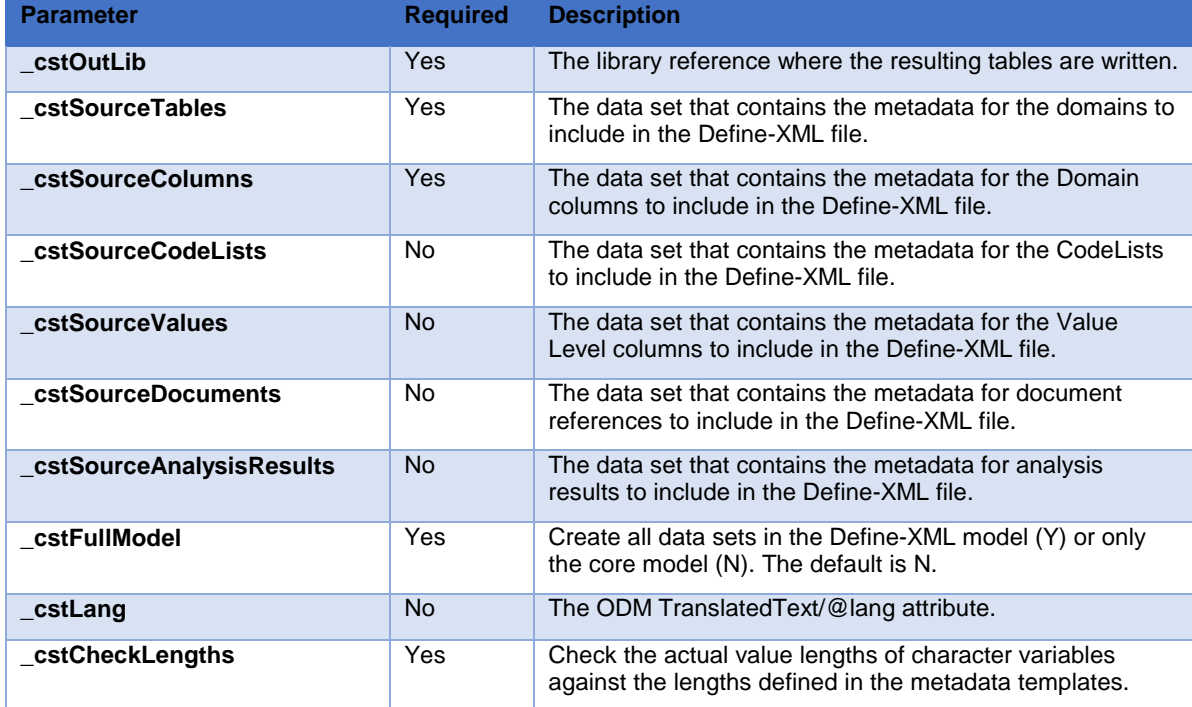

#### **Table 2 define\_sourcetodefine macro parameters**

Here is an example of a call to the define\_sourcetodefine macro:

#### *%define\_sourcetodefine*(

\_cstOutLib=srcdata,

\_cstSourceStudy=sampdata.source\_study,

\_cstSourceTables=sampdata.source\_tables,

\_cstSourceColumns=sampdata.source\_columns,

\_cstSourceCodeLists=sampdata.source\_codelists,

\_cstSourceDocuments=sampdata.source\_documents,

```
 _cstSourceValues=sampdata.source_values,
```

```
 _cstSourceAnalysisResults=sampdata.source_analysisresults,
```

```
 _cstFullModel=N,
```

```
 _cstCheckLengths=Y,
```
\_cstLang=en

);

In the example, the define\_sourcetodefine macro extracts data from the SDTM, SEND, or ADaM source metadata tables in the sampdata library and writes all of the tables that represent the SAS interpretation of the CDISC Define-XML 2.0 model to the SAS srcdata library.

A source study data set (source\_study) can only have one record and is required by this macro. The variables in Table 3 are all required in this data set.

| <b>Variable</b>              | <b>Description</b>                                                                                                    |
|------------------------------|----------------------------------------------------------------------------------------------------|
| <b>SASRef</b>                | Libname reference.                                                                                                    |
| <b>StudyName</b>             | The name of the study. This value is used to populate the<br>srcdata.study.studyname column.                                                                                                    |
| <b>StudyDescription</b>      | The description of the study. This value is used to populate the<br>srcdata.study.studydescription column.<br>Note: You cannot use commas, semicolons, or quotation marks in the<br>description. |
| <b>ProtocolName</b>          | The name of the protocol for the study. This value is used to populate the<br>srcdata.study.protocolname column.                                                                                 |
| <b>StudyVersion</b>          | The name of the define document to create. This value is used to populate<br>the srcdata.metadataversion.oid column.                                                                             |
| <b>FormalStandardVersion</b> | The formal version of the standard as used in Define-XML 2.0 This value is<br>used to populate the srcdata.definedocument.standardversion column (For<br>example, "1.0" for ADaM.)               |
| <b>FormalStandardName</b>    | The formal name of the standard as defined by the Define-XML 2.0<br>specification. This value is used to populate the<br>srcdata.definedocument.standardname column (For example, ADaM-IG.)      |
| <b>Standard</b>              | The name of the standard as it is registered in the SAS Clinical Standards<br>Toolkit. (For example, CDISC-ADAM.)                                                                                |
| <b>StandardVersion</b>       | The version of the standard as it is registered in the SAS Clinical Standards<br>Toolkit. (For example, 2.1.)                                                                                    |

**Table 3 Variables required in the Source Study Metadata Data Set (source\_study)**

Only a single study can be referenced in the source data sets. The define\_sourcetodefine macro will only select records from the source\_tables, source\_colums, source\_codelists, source\_values, source\_documents, and source\_analysisresults data sets whose STUDYVERSION column value is equal to the value of the STUDYVERSION column in the source\_study data set. Figure 4 shows an example of the source\_study data set.

#### **Figure 4 Example of the source\_study data set.**

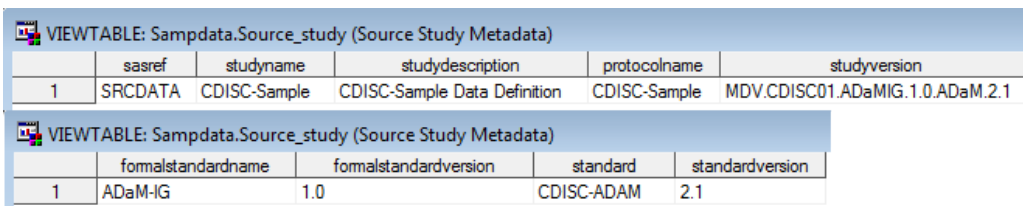

Figures 5 and 6 show examples of the source\_tables and source\_columns data sets. Not all columns are displayed in these examples.

#### **Figure 5 Example of the source\_tables data set (partial).**

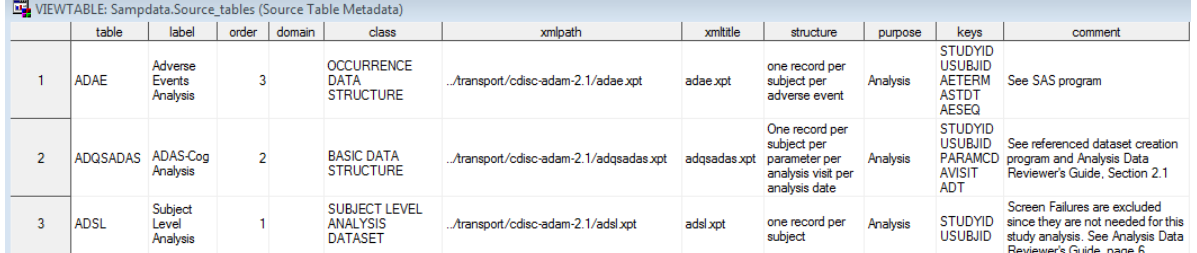

**Figure 6 Example of the source\_columns data set (partial).**

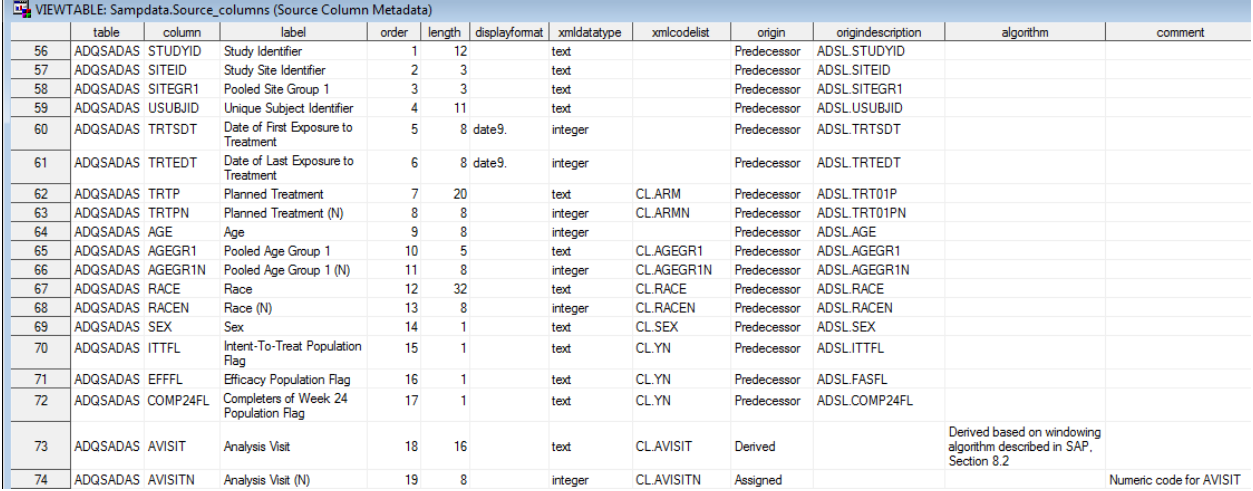

The example of the source\_values data set in Figure 7, used to define Parameter Value Level Metadata, shows that this data set looks very much like the source\_columns data set. It has an extra column to describe the condition (WHERECLAUSE) for which the metadata is defined. The TABLE and COLUMN variables tell which variable the value list is attached to.

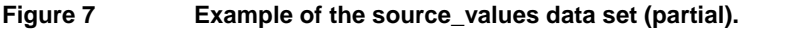

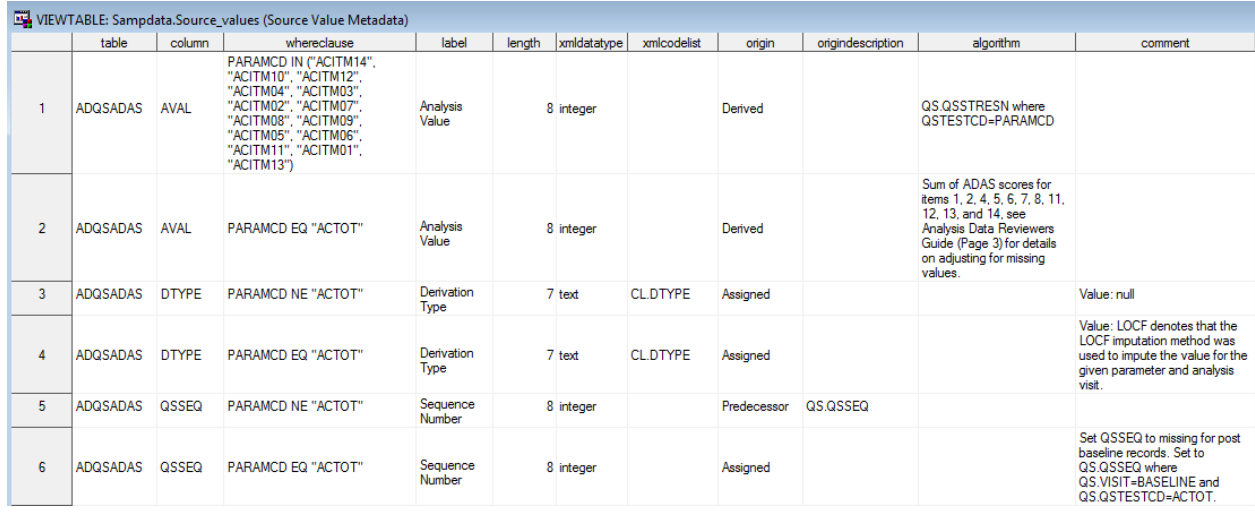

Figure 8 shows an example of Controlled Terminology metadata. The source\_codelists table is linked to the source\_columns table and the source\_values table through the SASFORMATNAME column:

source\_codelists.CODELIST = source\_columns.XMLCODELIST source\_codelists.CODELIST = source\_values.XMLCODELIST

### **Figure 8 Example of the source\_codelists data set (partial).**

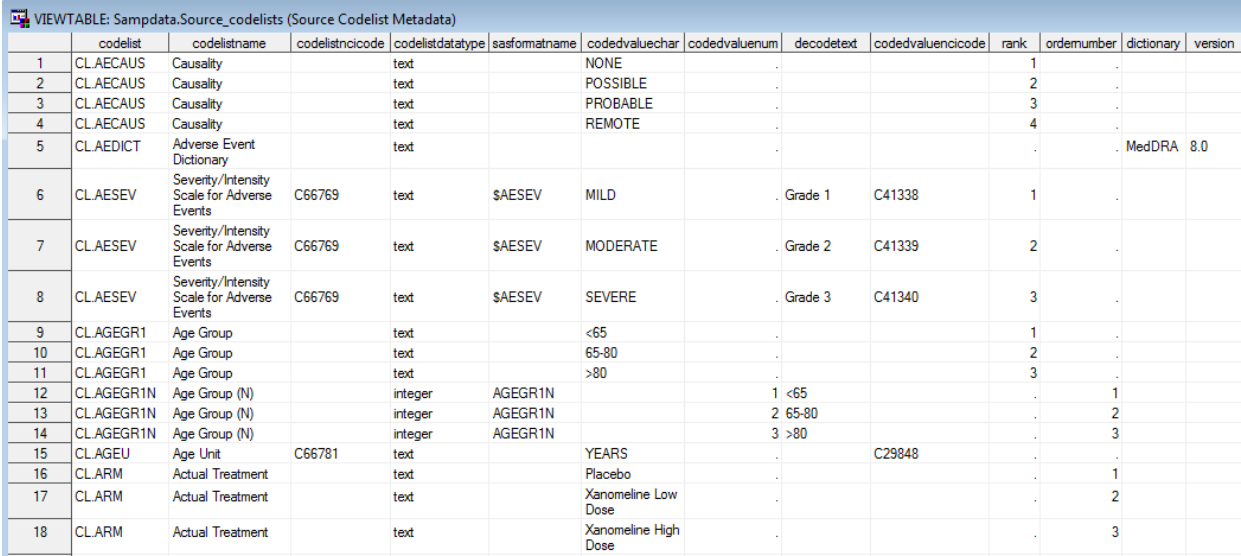

Figure 9 shows an example of the source\_documents data set. This data set defines metadata for references to supporting documents like the annotated Case Report Form (SDTM), and other types of supporting documents, like the Statistical Analysis Plan, the Clinical Study Report, or the Analysis Data Reviewer's Guide [18]. This data set can also have metadata for references to files with SAS programming code.

#### **Figure 9 Example of the source\_documents data set (partial)**

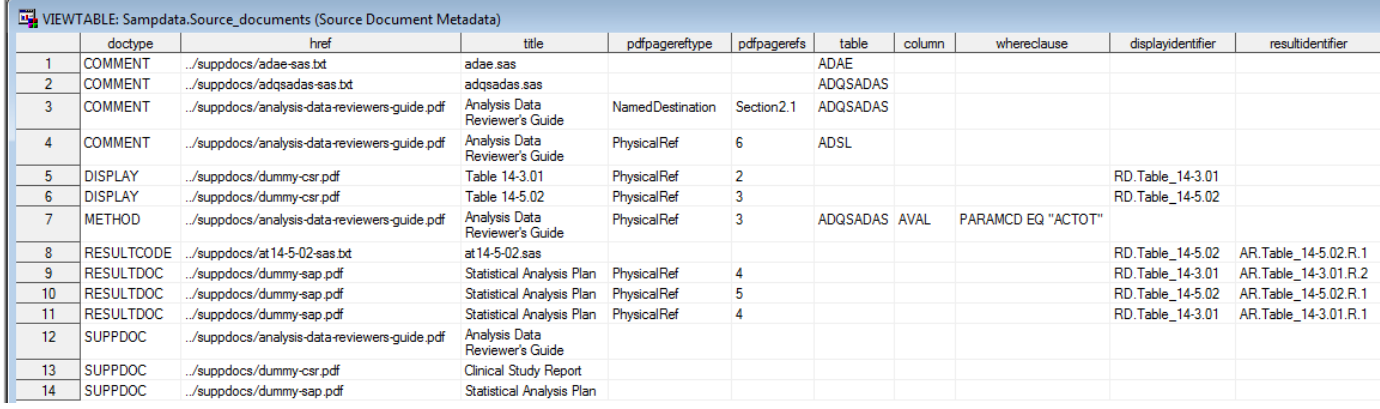

An explanation of the metadata in Figure 9 follows below.

- Record 1-2 References to SAS programs attached to a comment in tables ADAE and ADQSADAS
- Record 3 A reference to the Analysis Data Reviewer's Guide (analysis-data-reviewers-quide.pdf) attached to a comment in the ADQSADAS table with a PDF NamedDestination specified ("Section2.1"). This NamedDestination has to be defined in the PDF document.
- Record 4 A reference to page 6 in the Analysis Data Reviewer's Guide (analysis-data-reviewers-guide.pdf) attached to a comment in the ADQSADAS table.
- Records 5-6 Table references from analysis displays to physical pages in the Clinical Study Report. The value the DOCTYPE column ("DISPLAY") tells that these references are attached to the display as a whole.
- Record 7 A reference to page 3 in the Analysis Data Reviewer's Guide (analysis-data-reviewers-guide.pdf) to further explain a derivation (method) attached to an item defined by a WHERECLAUSE (Value Level Metadata), ADQSADA.AVAL where PARAMCD equals "ACTOT".
- Record 8 A reference from an analysis result within a display to a file with programming statements (at 14-5-02.sas). The analysis result is identified by the DISPLAYIDENTIFIER and RESULTIDENTIFIER columns. The value the DOCTYPE column ("RESULTCODE") tells that these references are results documentation.
- Records 9-11 A reference from an analysis result within a display to a physical page within the Statistical Analysis Plan (at14-5-02.sas). The analysis result is identified by the DISPLAYIDENTIFIER and RESULTIDENTIFIER columns. The value the DOCTYPE column ("RESULTDOC") tells that these references are results documentation.
- Records 12-14 References to various documents: Analysis Data Reviewer's Guide, Clinical Study Report and Statistical Analysis Plan. No physical page numbers or named destination is defined. The value the DOCTYPE column ("SUPDDOC") tells that these references are not attached to a specific table, column, value level metadata item, display, or result. These references will be included in the def:SupplementalDoc element in the Define-XML document. A stylesheet typically will display links to these documents in the bookmarks section of the HTML rendition of the Define-XML document, as can be seen in Figure 10.

#### **Figure 10 Example of a rendition of a Define-XML document that shows document references**

ADaM-IG 1.0

#### $AD<sub>2</sub>MLTC<sub>1</sub>0$

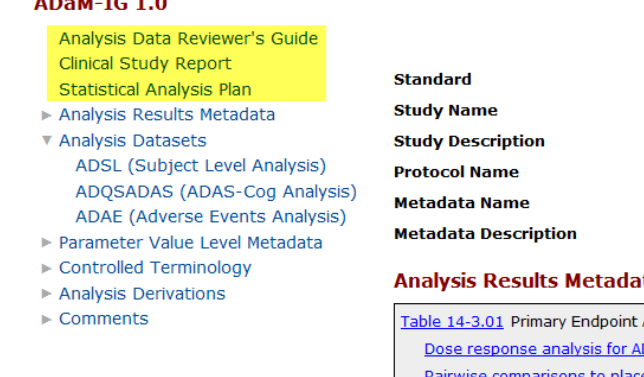

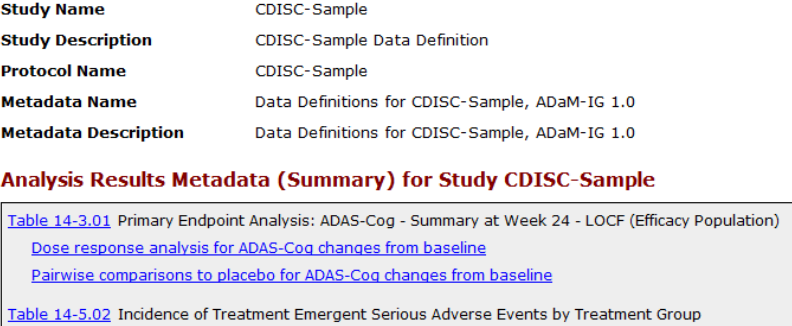

Incidence of Treatment Emergent Serious Adverse Events by Treatment Group

Figure 11 shows an example of the source\_analysis data set. This data set contains metadata to support the Analysis Results Metadata extension to Define-XML version 2.0. The data set contains one record per analysis display per analysis result per analysis dataset.

The CODE column in the source\_analysisresults data set contains programming statements. Any whitespace (blanks) or carriage returns carriage returns ('0D'x) in in this column will be left unchanged by the SAS Clinical Standards Toolkit when creating the Define-XML file. An XSL stylesheet can then render this information in a formatted way when creating HTML. The SAS Clinical Standards Toolkit will convert "\n" to carriage returns ('0D'x) when creating the Define-XML file.

The stylesheet that comes with the Define-XML will display CODECONTEXT="SAS version 9.2" and  $CODE="proc qlm data = ADQSADAS\\i\n\hat{}$  where  $EFFE='Y'$  and  $AND0IFL='Y'$  and  $AVISIT='Week$ 24' and PARAMCD="ACTOT";\n class SITEGR1;\n model CHG = TRTPN SITEGR1;\nrun;" as follows:

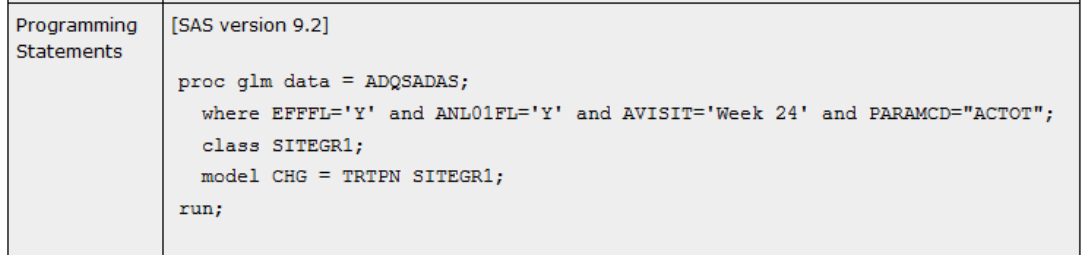

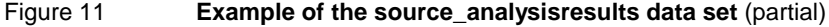

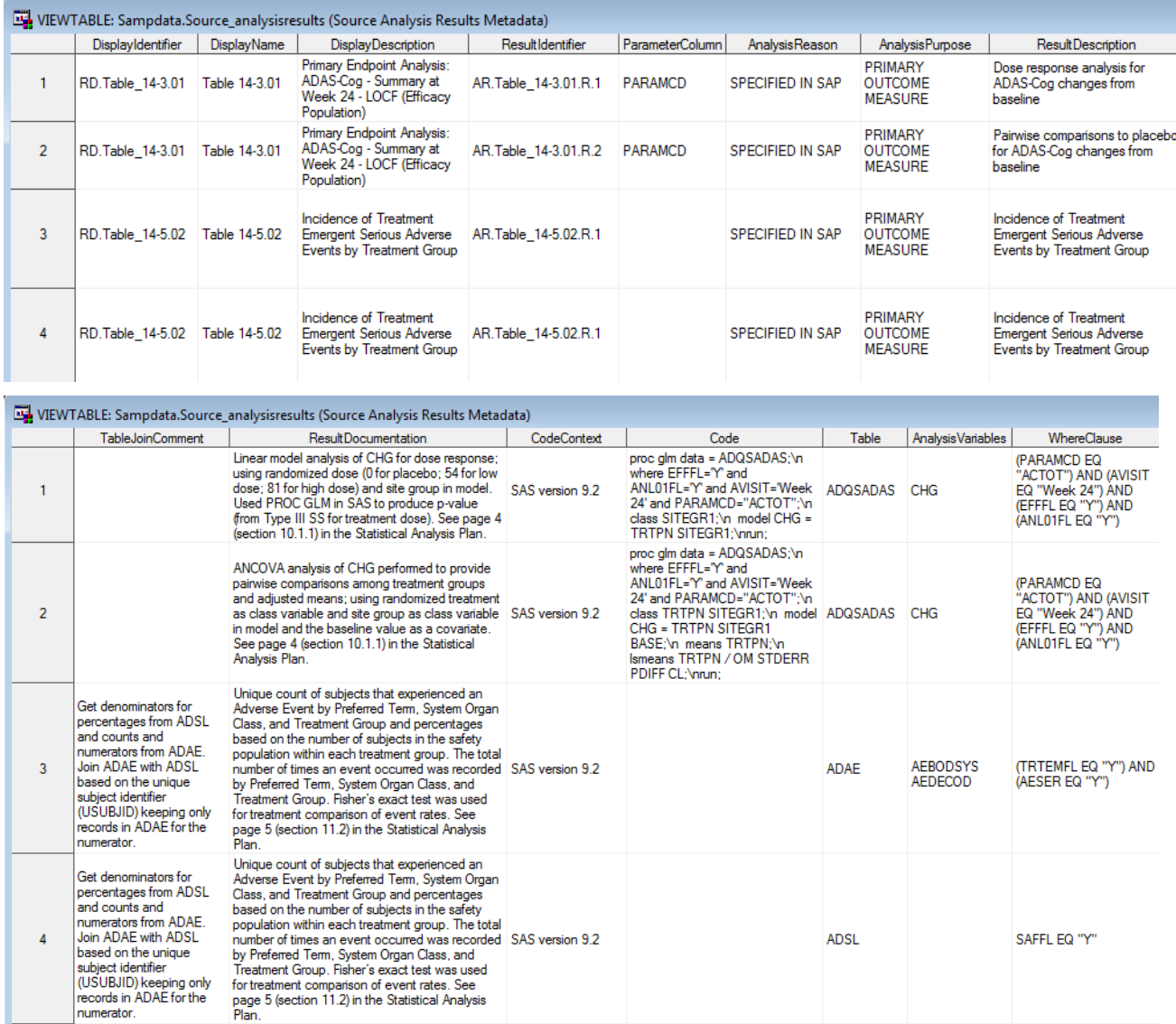

For analysis results based on a Basic Data Structure (BDS) the PARAMETERCOLUMN contains the name of the variable that contains the short name of the analysis parameter (PARAM). It is expected that the PARAM variable is also part of the WHERECLAUSE that specifies the selection criteria for the analysis subset. The WHERECLAUSE contains a complete list of the variables and their values used to identify the records selected for the analysis.

[Appendix 2](#page-25-0) contains the structure of the syntax of the WHERECLAUSE column as implemented by the SAS Clinical Standards Toolkit in a railroad diagram.

The following code can be used to create a Define-XML 2.0 file with the source metadata data sets as input:

```
%let _cstStandard=CDISC-DEFINE-XML;
%let _cstStandardVersion=2.0.0;
%cst_setStandardProperties(_cstStandard=CST-FRAMEWORK,_cstSubType=initialize);
%let studyRootPath=C:/cstSampleLibrary/cdisc-definexml-2.0.0-1.7;
%let studyOutputPath=C:/cstSampleLibrary/cdisc-definexml-2.0.0-1.7;
%let workPath=%sysfunc(pathname(work));
%let _cstSetupSrc=SASREFERENCES;
%cst_createdsfromtemplate(
   _cstStandard=CST-FRAMEWORK, _cstType=control,
  _cstSubType=reference, _cstOutputDS=work.sasreferences
);
proc sql;
  insert into work.SASReferences
 values ("CST-FRAMEWORK" "1.2" "messages" "libref" "input" "messages"
 "" "messages" "libref" "input" 
 "dataset" "N" "" "" 1 "" "")
 values ("&_cstStandard" "&_cstStandardVersion" "messages" 
 "" "defmsg" "libref" "input" 
 "dataset" "N" "" "" 2 "" "")
 values ("&_cstStandard" "&_cstStandardVersion" "autocall" 
 "" "auto1" "fileref" "input" 
 "folder" "N" "" "" 1 "" "")
 values ("&_cstStandard" "&_cstStandardVersion" "properties" 
 "initialize" "inprop" "fileref" "input" 
 "file" "N" "" "" 1 "" "")
 values ("&_cstStandard" "&_cstStandardVersion" "results" 
 "results" "results" "libref" "output"
 "dataset" "Y" "" "&studyOutputPath/results" . 
          "definexml_results_adam.sas7bdat" "")
  values ("&_cstStandard" "&_cstStandardVersion" "sourcemetadata" 
                     "" "sampdata" "libref" "input" 
          "dataset" "N" "" "&studyRootPath/sascstdemodata/cdisc-adam-2.1/metadata" .
  "source_study.sas7bdat" "")<br>values ("&_cstStandard" "&_cstStandardVersion"
 values ("&_cstStandard" "&_cstStandardVersion" "sourcedata" 
 "" "srcdata" "libref" "input" 
 "folder" "N" "" "%sysfunc(pathname(work))" . "" "")
 values ("&_cstStandard" "&_cstStandardVersion" "externalxml" 
 "xml" "extxml" "fileref" "output"
 "file" "Y" "" "&studyOutputPath/sourcexml" .
 "define-adam-2.1.xml" "")
 values ("&_cstStandard" "&_cstStandardVersion" "report" 
 "outputfile" "html" "fileref" "output" 
 "file" "Y" "" "&studyOutputPath/sourcexml" . 
          " define-adam-2.1.html" "")
 values ("&_cstStandard" "&_cstStandardVersion" "referencexml" 
 "stylesheet" "xslt" "fileref" "output" "file" "Y" "" "" .
          "define2-0-0.xsl" "")
  ;
quit;
****************************************************;
* Process SASReferences file. *;
****************************************************;
%cstutil_processsetup();
****************************************************;
* Read the source metadata
                      ****************************************************;
%define_sourcetodefine(
  _cstOutLib=srcdata,
  _cstSourceStudy=sampdata.source_study,
  _cstSourceTables=sampdata.source_tables,
   _cstSourceColumns=sampdata.source_columns,
  _cstSourceCodeLists=sampdata.source_codelists,
  _cstSourceDocuments=sampdata.source_documents,
   _cstSourceValues=sampdata.source_values,
   _cstSourceAnalysisResults=sampdata.source_analysisresults
   );
```

```
* Create the Define-XML file;
%define_write(_cstCreateDisplayStyleSheet=1);
* Validate the Define-XML file;
%cstutilxmlvalidate();
*******************************************************************************************;
* Create HTML rendition for browsers that do not allow local rendition of XSLT stylesheet *;
*******************************************************************************************;
proc xsl 
  in=extxml xsl=xslt out=html; 
run;
```
After running this program a results data set will be created which will show if there are any issues (results.definexml\_results\_adam, se[e Appendix 3\)](#page-25-0). After the Define-XML file has been created, it can be reviewed by opening it in a browser. The browser will use the referenced stylesheet to render the XML file as HTML in the browser (Figure 12).

#### **Figure 12 The Define-XML file displayed in a browser**

#### $\overline{0}$

 $\triangleright$  Comments

Table 14-3.01 Table 14-5.02

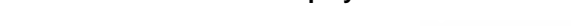

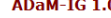

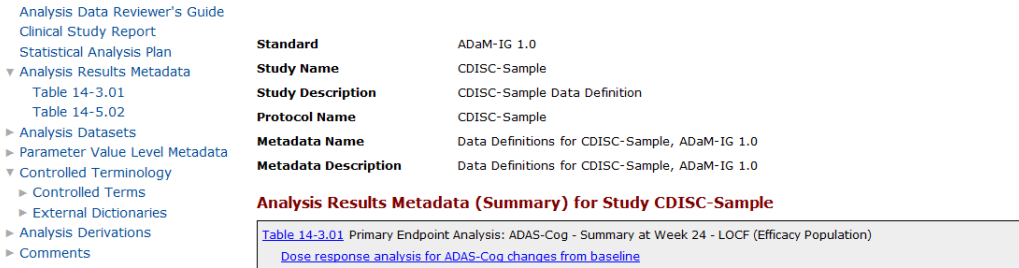

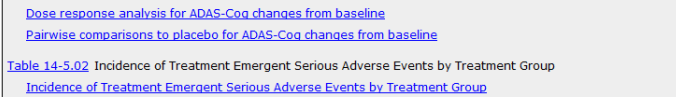

#### Analysis Results Metadata (Detail) for Study CDISC-Sample

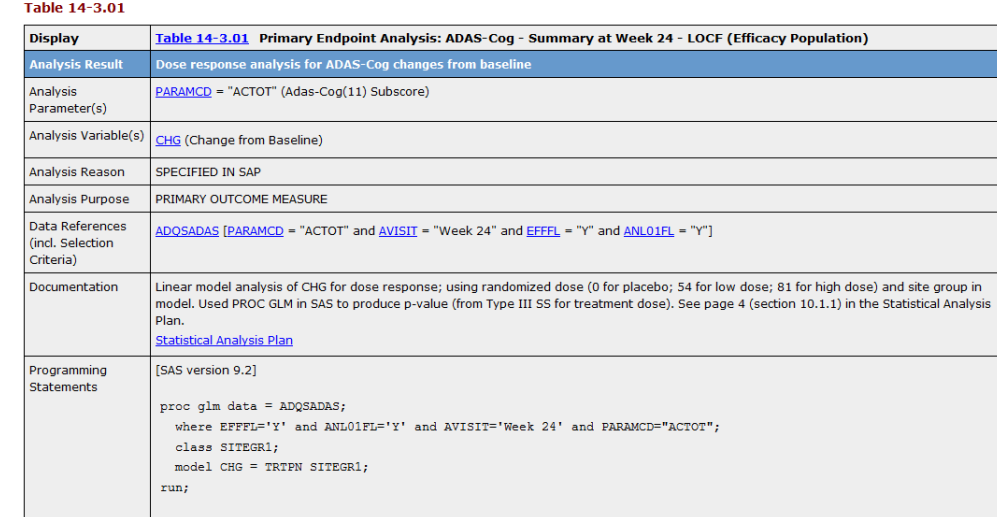

Date of Define-XML document generation: 2016-03-30T12:22:27-04:00

Stylesheet version: 2016-02-11

### **CONCLUSION**

SAS Clinical Standards Toolkit can create a complete Define-XML 2.0 file including Analysis Results Metadata in a convenient way without needing any XML knowledge based on 7 source metadata datasets.

### **REFERENCES**

- 1. Lex Jansen (2012). Using the SAS® Clinical Standards Toolkit for define.xml creation. Proceedings of the Pharmaceutical Industry SAS® Users Group (PharmaSUG 2012, San Francisco, CA) [\(http://www.lexjansen.com/pharmasug/2012/HW/PharmaSUG-2012-HW02-SAS.pdf\)](http://www.lexjansen.com/pharmasug/2012/HW/PharmaSUG-2012-HW02-SAS.pdf)
- 2. Lex Jansen (2013). Define-XML v2 What's New. Proceedings of the 9th Pharmaceutical Users Software Exchange (PhUSE 2013, Brussels, Belgium) [\(http://www.lexjansen.com/phuse/2013/cd/CD05.pdf\)](http://www.lexjansen.com/phuse/2013/cd/CD05.pdf)
- 3. CDISC Define-XML Specification, Version 2.0, March 5, 2013 [\(http://www.cdisc.org/define-xml\)](http://www.cdisc.org/define-xml)
- 4. Case Report Tabulation Data Definition Specification (define.xml), Version 1.0, February 9, 2005 [\(http://www.cdisc.org/define-xml\)](http://www.cdisc.org/define-xml)
- 5. FDA Study Data Standards Catalog (Version 4.4; Effective 2015-08-17). Retrieved on April 5, 2016. [\(http://www.fda.gov/ForIndustry/DataStandards/StudyDataStandards/default.htm\)](http://www.fda.gov/ForIndustry/DataStandards/StudyDataStandards/default.htm)
- 6. U.S. Department of Health and Human Services Food and Drug Administration Center for Drug Evaluation and Research (CDER), Center for Biologics Evaluation and Research (CBER). Study Data Technical Conformance Guide, Version 3.0, March 2016 [\(http://www.fda.gov/ForIndustry/DataStandards/StudyDataStandards/default.htm\)](http://www.fda.gov/ForIndustry/DataStandards/StudyDataStandards/default.htm)
- 7. Department Of Health And Human Services Food and Drug Administration [Docket No. FDA–2014–N–1840] Electronic Study Data Submission; Data Standards; Support End Date for Case Report Tabulation Data Definition Specification Version 1.0, March 17, 2016 [\(http://www.gpo.gov/fdsys/pkg/FR-2016-03-17/pdf/2016-05958.pdf\)](http://www.gpo.gov/fdsys/pkg/FR-2016-03-17/pdf/2016-05958.pdf)
- 8. Benjamin P. Vali, Steve Wilson, Weiya Zhang (Office of Biostatistics (OB) FDA/CDER), and Susan Kenny (FDA/CDER Consultant) (2-15).ADaM Datasets for Review: An FDA Update. Pharmaceutical Users Software Exchange One Day Event (PhUSE SDE, April 30, 2015). Retrieved on April 5, 2016. [\(http://www.phusewiki.org/docs/2015\\_Chicago\\_SDE/FDA%20Update%20PhUSE\\_Chicago\\_30Apr2015\\_Pri](http://www.phusewiki.org/docs/2015_Chicago_SDE/FDA%20Update%20PhUSE_Chicago_30Apr2015_Print.pdf) [nt.pdf\)](http://www.phusewiki.org/docs/2015_Chicago_SDE/FDA%20Update%20PhUSE_Chicago_30Apr2015_Print.pdf)
- 9. Pharmaceuticals and Medical Devices Agency, Technical Conformance Guide on Electronic Study Data Submissions, April 27, 2015 (Provisional Translation (as of July 2015)). Retrieved on April 5, 2016. [\(http://www.pmda.go.jp/english/review-services/reviews/advanced-efforts/0002.html\)](http://www.pmda.go.jp/english/review-services/reviews/advanced-efforts/0002.html)
- 10. Frank Dilorio and Jeffrey Abolifia (2015). Results-Level Metadata: What, How, and Why. Proceedings of the 11th Pharmaceutical Users Software Exchange (PhUSE 2015, Vienna, Austria) [\(http://www.lexjansen.com/phuse/2015/cd/CD12.pdf\)](http://www.lexjansen.com/phuse/2015/cd/CD12.pdf)
- 11. CDISC Analysis Data Model (ADaM), Version 2.1, December 17, 2009 [\(http://www.cdisc.org/adam\)](http://www.cdisc.org/adam)
- 12. SDTM/ADaM Pilot Projects (2007, 2009, 2013). Accessed on April 9, 2016. [\(http://www.cdisc.org/sdtmadam-pilot-project\)](http://www.cdisc.org/sdtmadam-pilot-project)
- 13. CDISC Analysis Results Metadata Specification Version 1.0 for Define-XML Version 2, January 27, 2015 [\(http://www.cdisc.org/adam\)](http://www.cdisc.org/adam)
- 14. CDISC Operational Data Model (ODM), Version 1.3.2, March 2013 [\(http://www.cdisc.org/odm\)](http://www.cdisc.org/odm)
- 15. Lex Jansen (2014). Creating Define-XML Version 2 with the SAS® Clinical Standards Toolkit 1.6. Proceedings of the Pharmaceutical Industry SAS® Users Group (PharmaSUG 2014, San Diego, CA) [\(http://www.lexjansen.com/pharmasug/2014/DS/PharmaSUG-2014-DS23-SAS.pdf\)](http://www.lexjansen.com/pharmasug/2014/DS/PharmaSUG-2014-DS23-SAS.pdf)
- 16. SAS Institute Inc. 2016. SAS® Clinical Standards Toolkit 1.7.1. Cary, NC: SAS Institute Inc. [\(http://support.sas.com/rnd/base/cdisc/cst/index.html\)](http://support.sas.com/rnd/base/cdisc/cst/index.html)
- 17. Analysis Data Reviewer's Guide (ADRG), work in progress, as of April 23, 2014 [\(http://www.phusewiki.org/wiki/index.php?title=Analysis\\_Data\\_Reviewer%27s\\_Guide\)](http://www.phusewiki.org/wiki/index.php?title=Analysis_Data_Reviewer%27s_Guide)
- 18. Terminology Resources: NCI Enterprise Vocabulary Services (EVS), Dictionaries, and Partnerships [\(http://www.cancer.gov/cancertopics/cancerlibrary/terminologyresources/cdisc\)](http://www.cancer.gov/cancertopics/cancerlibrary/terminologyresources/cdisc)

SAS and all other SAS Institute Inc. product or service names are registered trademarks or trademarks of SAS Institute Inc. in the USA and other countries. ® indicates USA registration.

Other brand and product names are registered trademarks or trademarks of their respective companies.

### **CONTACT INFORMATION**

Your comments and questions are valued and encouraged. Contact the author at:

Lex Jansen

<span id="page-19-0"></span>SAS Institute Inc. Email[: lex.jansen@sas.com](mailto:lex.jansen@sas.com)

# **APPENDIX 1: SOURCE METADATA TABLE STRUCTURES**

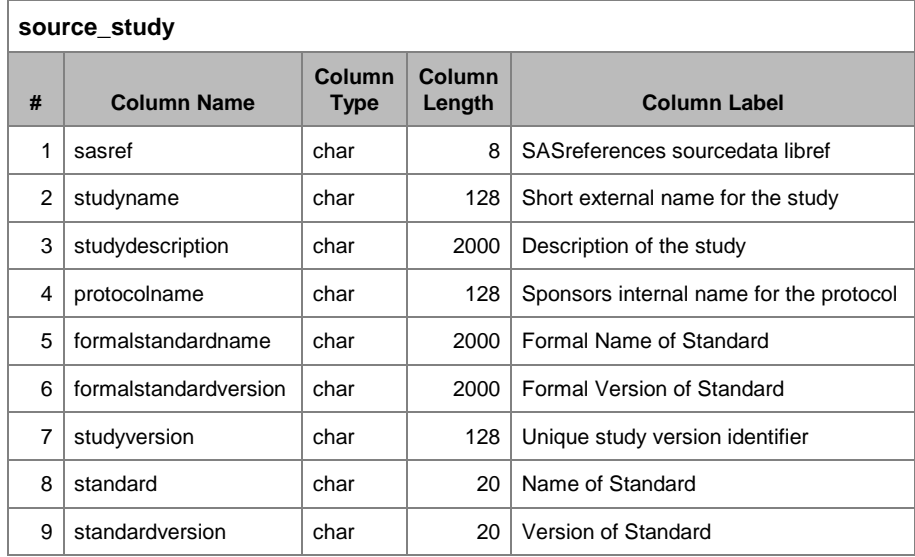

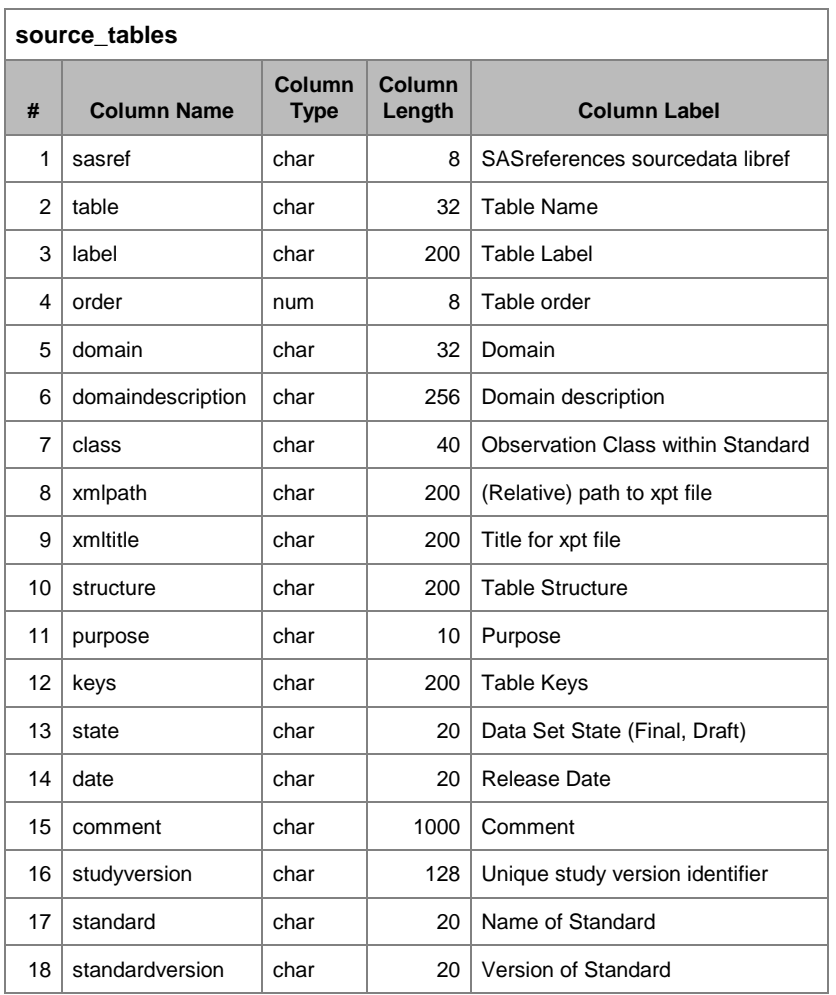

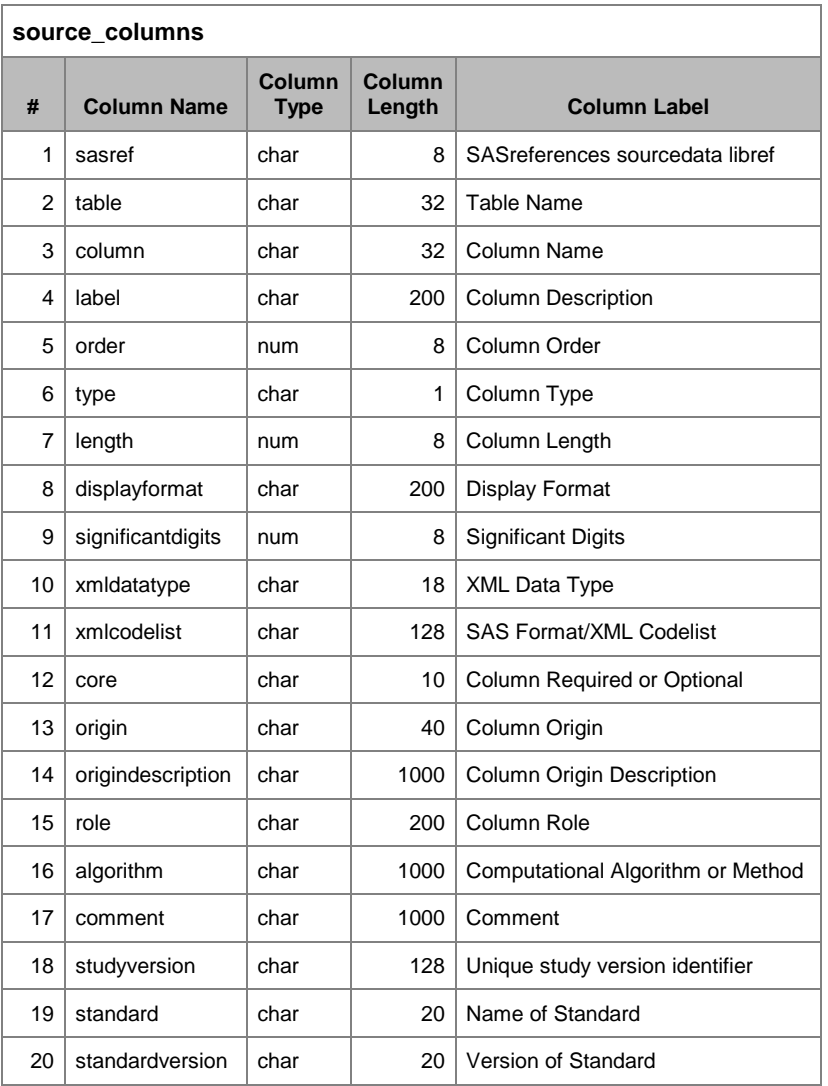

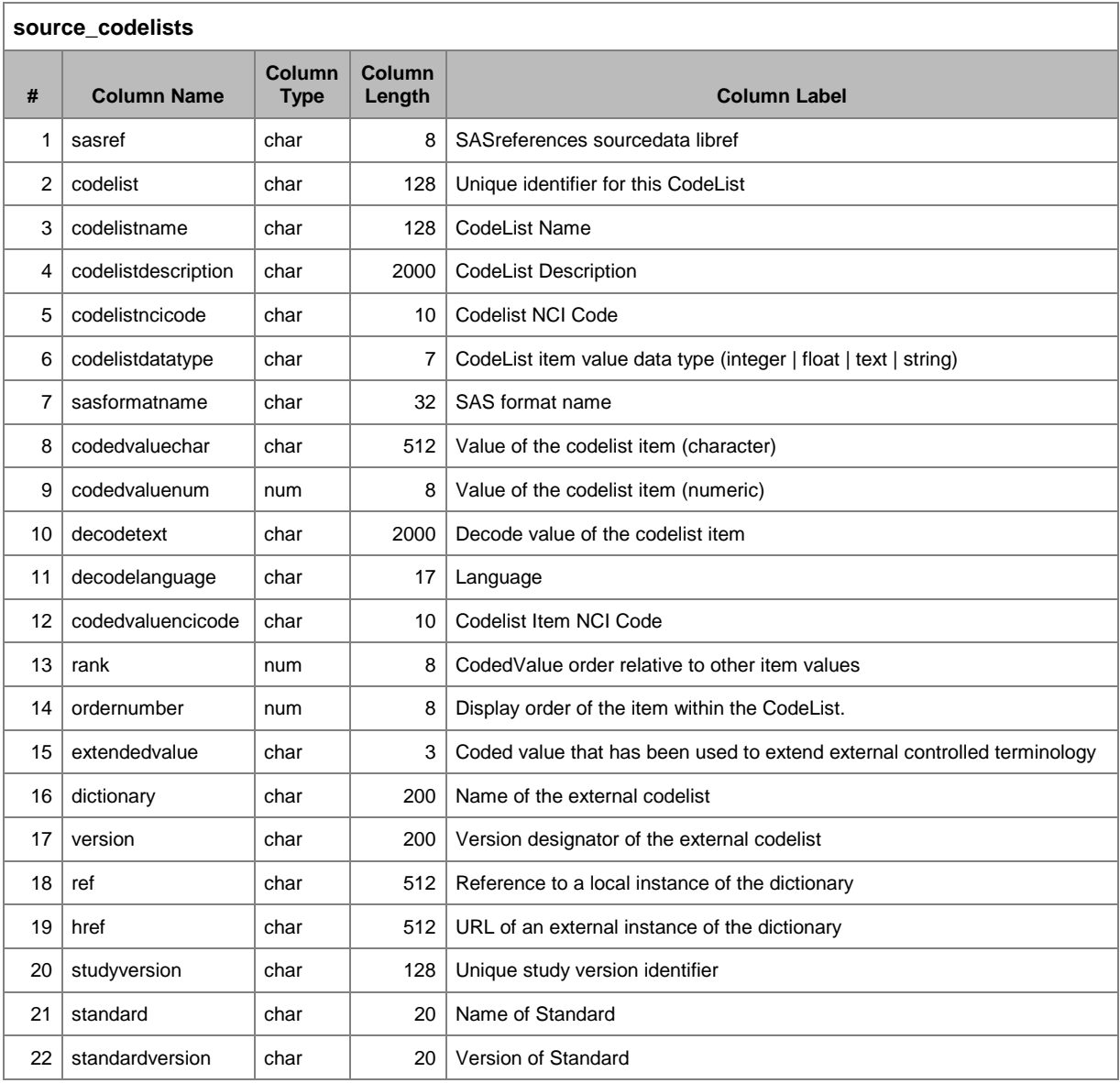

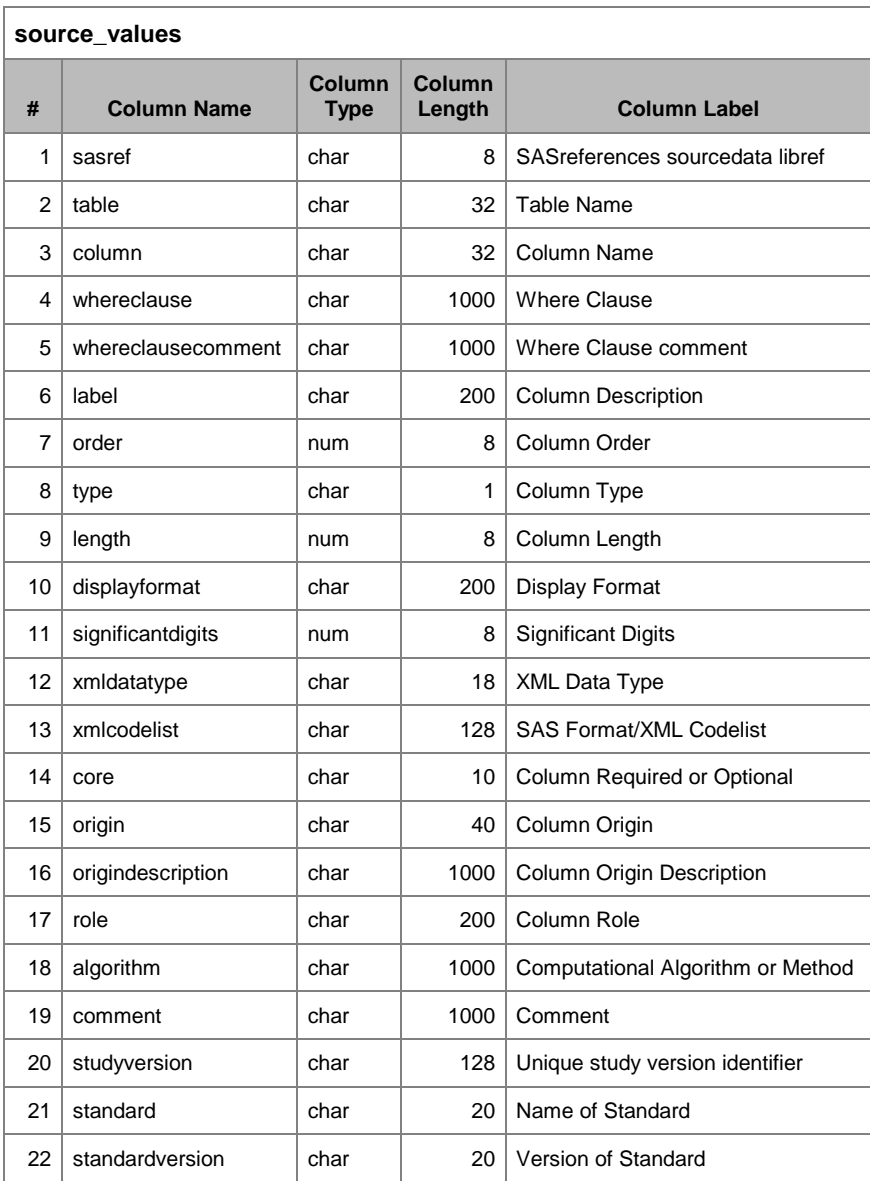

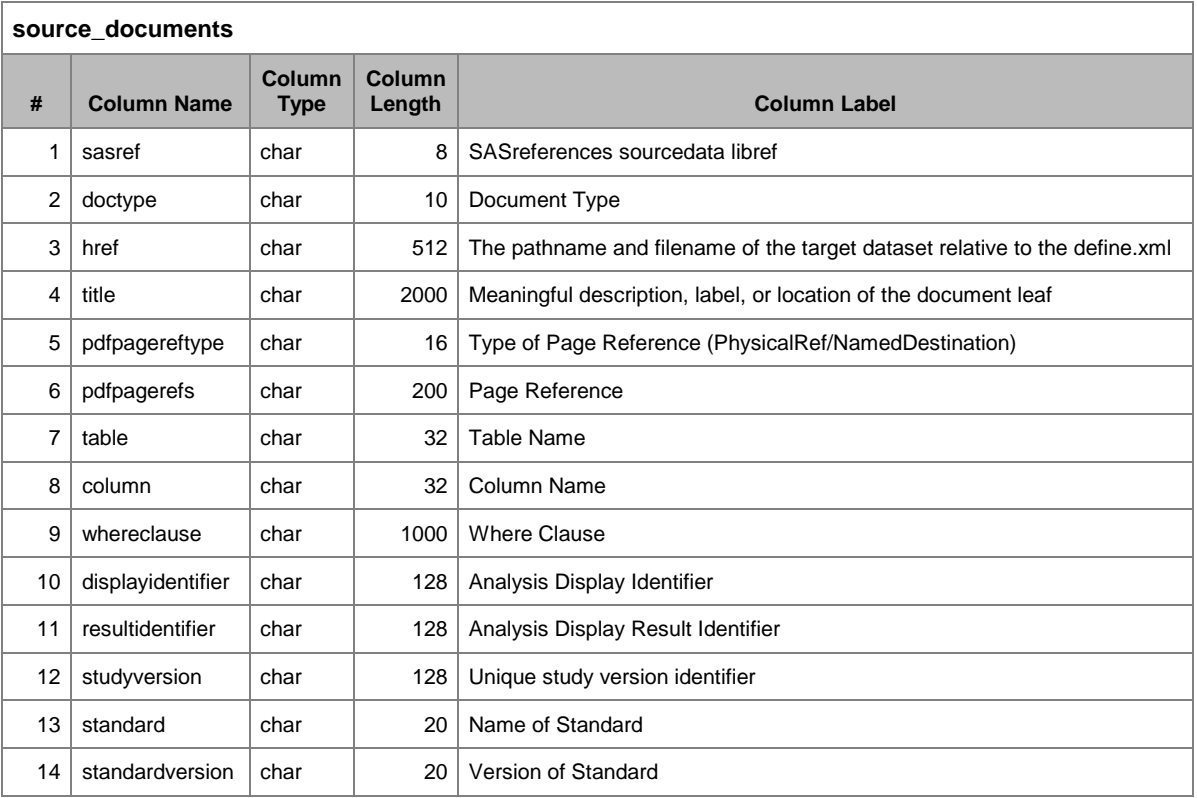

<span id="page-25-0"></span>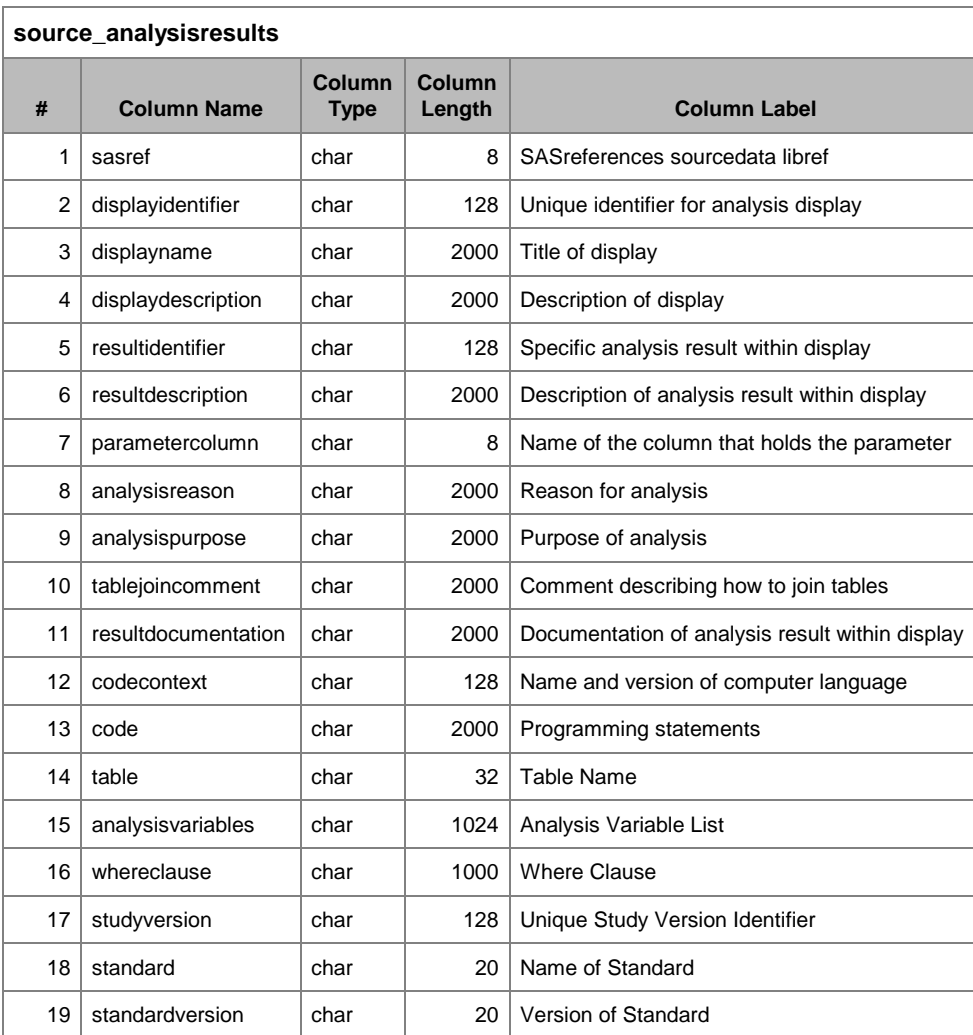

### **APPENDIX 2: RAILROAD DIAGRAM DEFINING THE WHERECLAUSE SYNTAX**

#### **DOMAIN VARIABLE**

A letter or underscore followed by 0 to 31 letters, digits or underscores Notice that CDISC currently has stricter rules, since it only allows 8 characters.

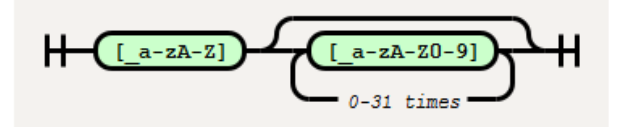

**CHECK VALUE** 

A non-empty string without a double quote enclosed in double quotes, or a character that is not a single or double quote, followed by a string without a double quote. The latter includes the representation of numbers.

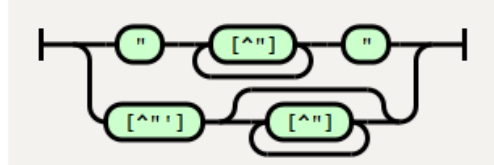

SINGLE CONDITION

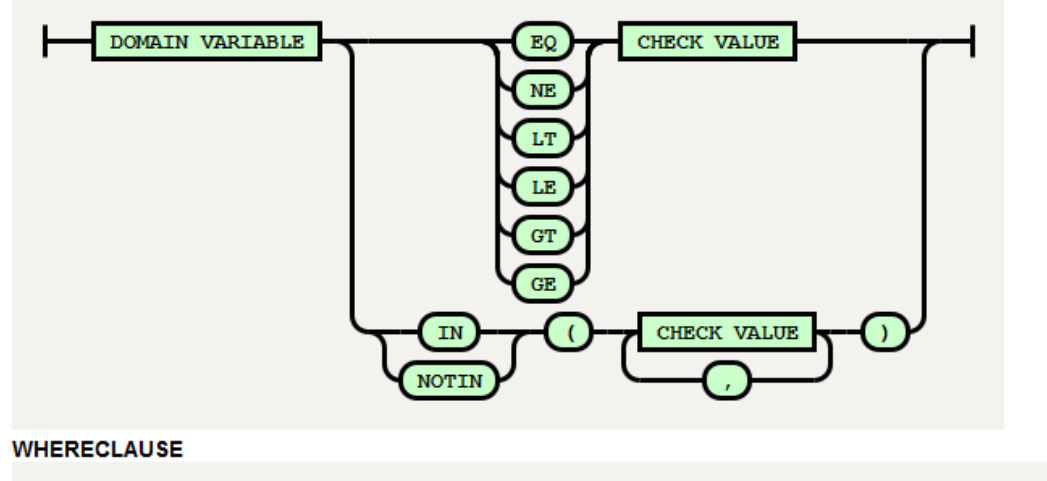

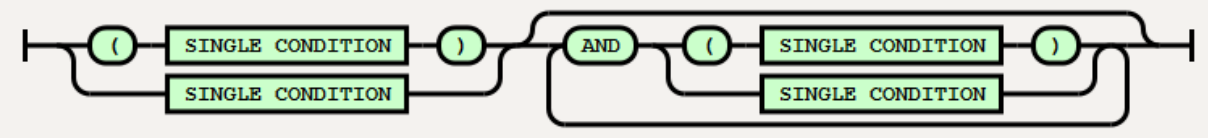

This diagram was created with the Railroad Diagram Generator, a small JS+SVG library for drawing railroad syntax diagrams by Tab Atkins Jr., which can be found online at <u>https://github.com/tabatkins/railroad-diagrams</u>.

# **APPENDIX 3: RESULTS DATA SET**

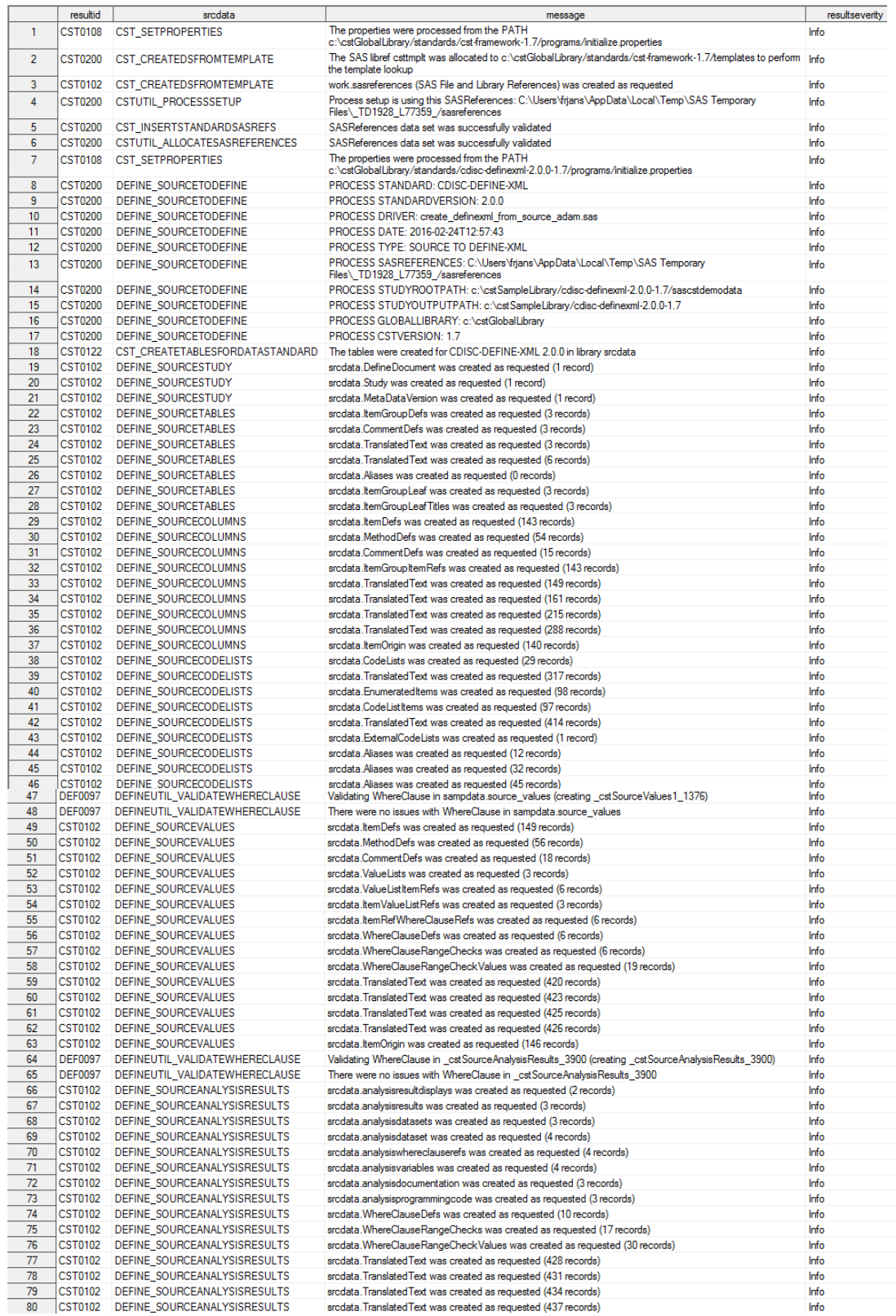

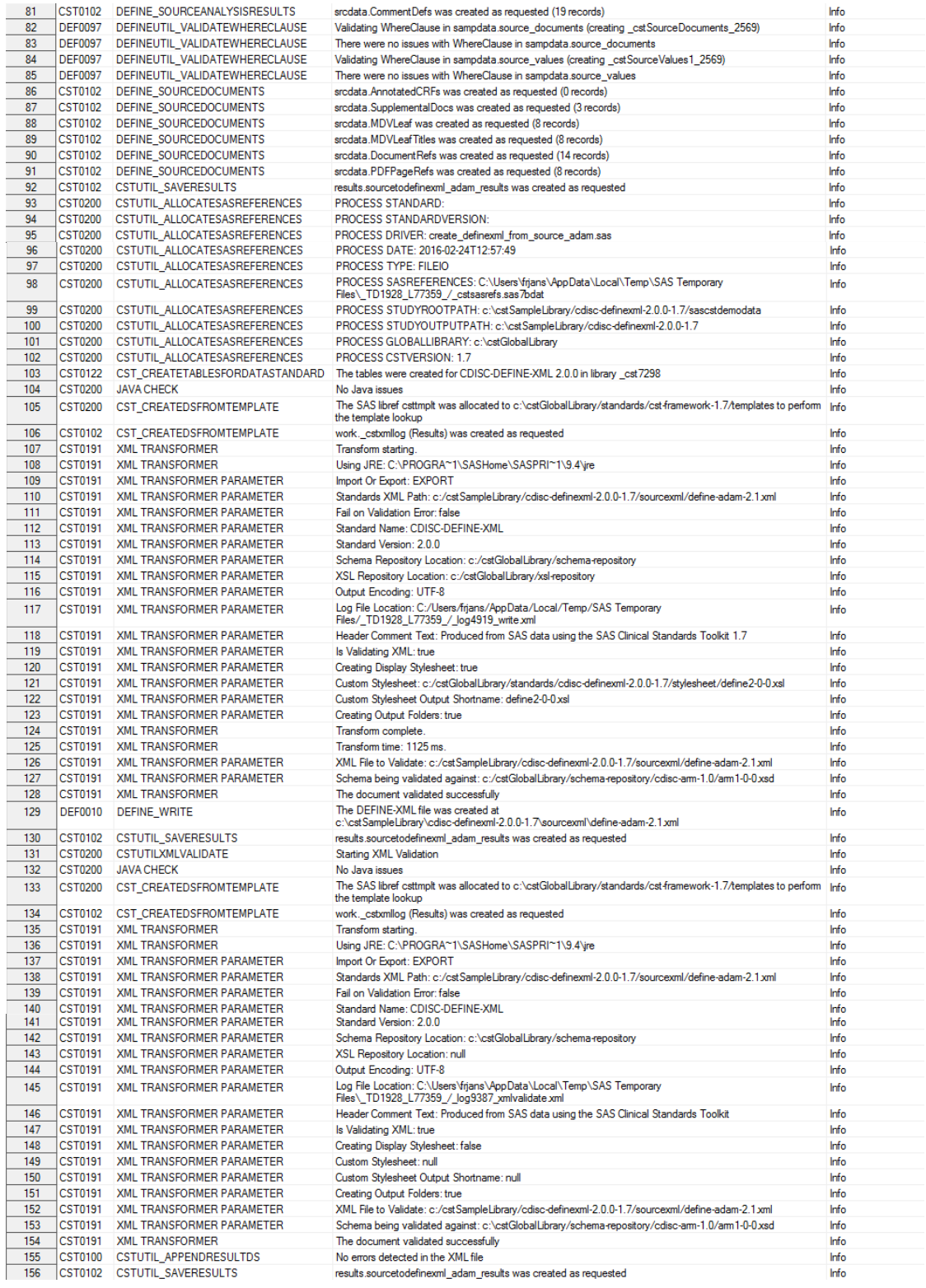